Robert Charbonneau 2007/01/01

[Dictionnaire](https://correspo.ccdmd.qc.ca/category/dictionnaire/) [Logiciels d'aide à la rédaction](https://correspo.ccdmd.qc.ca/category/logiciel-daide-a-la-redaction/) [Révision / correction](https://correspo.ccdmd.qc.ca/category/revision-correction/)

# Applications pédagogiq d «Antidote»

Cet article reprend en substance la communication que Robert Charbonneau a donnée à l'Intercaf du 1er juin 2007.

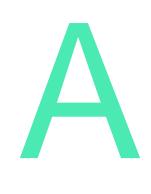

ntidote[1] est un correcteur – ou correcticiel, néologisme formé sur le modèle de logiciel – dont le contenu s'enrichit à chaque version et dont la fiabilité s'accroît constamment. Dans plusieurs cégeps, les ordinateurs des centres d'aide et des parcs informatiques en sont équipés. Cet outil

de détection, de correction et de révision de la langue, déjà fort apprécié du grand public, est alléchant autant pour les enseignants désireux d'alléger leur fardeau « correctionnel » que pour les élèves des centres d'aide et des cours de Mise à niveau en français.

L'objectif premier ici n'est pas d'énumérer les multiples possibilités d'exploitation pédagogique de cet outil, peu s'en faut, mais d'en explorer quelques-unes qui permettront aux lecteurs d'en imaginer de nombreuses autres[2]. Évidemment, son utilisation pédagogique, en particulier avec des élèves faibles en français, soulève déjà plusieurs questions, dont certaines seulement seront abordées ci-dessous. Toutefois, l'accent est mis sur les composantes et fonctionnalités fondamentales, ainsi que sur certaines conditions d'utilisation dont la prise en compte, à défaut de garantir l'usage toujours pleinement efficace et « sécuritaire » de ce logiciel, minimise les risques de dérapage.

### MISES EN GARDE

Pour utiliser une image à laquelle invite irrésistiblement le titre de ce logiciel, il en va de son utilisation comme de la consommation de certains médicaments : rares sont les personnes qui, au préalable, prennent le temps de lire la posologie et les mises en garde. On peut toujours se référer au feuillet explicatif… pour vérifier ce qu'on aurait dû faire si, après consommation, on constate que le remède ne produit pas les effets escomptés.

Évidemment, utiliser Antidote sans avoir, au préalable, parcouru son mode d'emploi a des conséquences moins vitales dans la mesure où l'on considère moins grave le fait que seule la santé linguistique de son utilisateur soit affectée ! Ce dernier peut toujours consulter sporadiquement le guide pour y trouver les renseignements utiles au besoin. Il peut découvrir les possibilités et limites par essais, erreurs, tâtonnements ou « pitonnage » exploratoire. Avec cette approche, il risque toutefois d'interpréter partiellement les informations – en considérant comme LA correction ce que le logiciel propose à titre de piste de réflexion ou en interprétant comme une erreur réelle ce qu' Antidote signale comme une erreur potentielle – ou encore, de découvrir tardivement certaines ressources.

Pire, l'ignorance de ces informations risque de créer des attentes irréalistes.

D'aucuns espèrent, en effet, trouver dans cet outil un remède miracle à tous leurs maux linguistiques. Avec la foi aveugle et la confiance inconditionnelle du néophyte, ils mettent leur raisonnement en veilleuse et s'en remettent au seul jugement du logiciel pour la correction de leurs textes. Or, ce faisant, ils l'investissent d'une puissance qu'il n'a pas, car c'est toujours l'utilisateur qui doit évaluer la pertinence d'une correction proposée et décider s'il l'accepte ou non.

Antidote n'est pas une panacée : ses concepteurs insistent sur ce fait en expliquant ses possibilités et ses limites.

Comme on peut l'imaginer, l'emploi d'Antidote par des élèves éprouvant des difficultés

majeures en orthographe soulève de nombreuses questions. Ne sont-ils pas tentés de s'en remettre aveuglément à « lui » pour la détection et la correction de leurs erreurs, d'accepter mécaniquement toutes ses propositions au lieu de les interpréter ? Résistent-ils à la tentation de mettre de côté leur jugement grammatical ? Ont-ils tendance à se déresponsabiliser en imputant au correcticiel les erreurs laissées dans leur texte ? Bref, pour cette catégorie d'élèves, le logiciel risque-t-il d'être plus nuisible que bénéfique ? Toutes ces questions soulignent une évidence : on ne peut s'attendre à ce qu'un élève utilise efficacement et « intelligemment » un outil aussi riche et complexe sans une préparation et un encadrement adéquats. La formation initiale peut exiger de deux à trois heures. Cependant, on peut la décomposer en présentant successivement des exercices qui permettent de découvrir les différents modules et les diverses fonctionnalités du logiciel. Pour la formation ou pour l'encadrement, les enseignants qui recommandent son utilisation – sans nécessairement l'intégrer dans leurs cours – ou qui le font utiliser systématiquement devraient agir comme personnesressources.

Deux éléments essentiels doivent être maîtrisés au point de départ par la ou les personnes-ressources : les réglages linguistiques (ou le paramétrage) et les modulateurs de détection.

### Les réglages linguistiques

Une série de dix panneaux (figure 1), permettent de paramétrer le correcteur, c'est-àdire d'en ajuster la sensibilité aux erreurs potentielles. Ces dernières concernent particulièrement les homophones, les paronymes, les anglicismes, les régionalismes et les emplois familiers ou populaires.

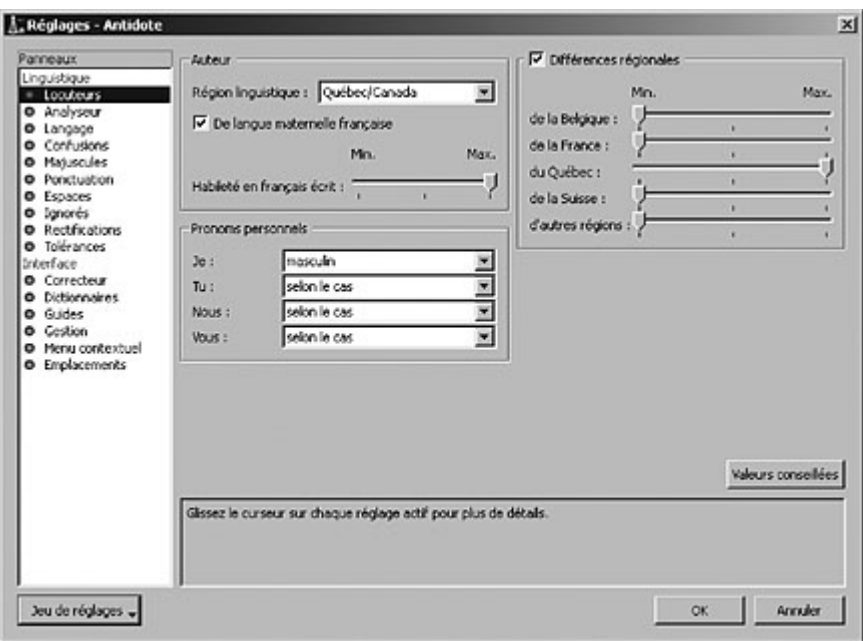

### **Figure 1**

Réglages linguistiques

La familiarisation avec la composante du réglage linguistique devrait précéder toute utilisation du correcteur. Cette procédure est primordiale, puisque des paramétrages différents feront varier les résultats. Au besoin, l'enseignante ou l'enseignant peut donc substituer aux valeurs conseillées (valeurs par défaut) celles qui correspondent aux objectifs de formation poursuivis. Ces ajustements peuvent être effectués en cours d'utilisation (sauf dans une utilisation réseau), grâce à une icône affichée en permanence dans le mode correction. L'utilisation en réseau du logiciel permet d'assurer l'uniformité des paramètres ; en contrepartie, leur modification est moins accessible.

Il importe aussi de choisir le jeu de réglages souhaité (bouton à gauche dans la partie inférieure de la page). Le logiciel en propose quatre : valeurs conseillées, alertes minimales, alertes certaines, toutes les alertes. Selon le réglage choisi, le nombre d'erreurs signalées variera, d'où l'importance d'opter pour celui qui correspond le plus aux objectifs et à la clientèle.

### Les modulateurs de détection

La fonction la plus attendue d'un correcteur est évidemment la correction : on s'attend

à ce qu'il détecte les fautes efficacement. C'est à cette étape que se situe d'abord la difficulté des élèves faibles. Pour signaler les erreurs, le correcticiel utilise deux couleurs : le rouge et l'orangé, qui se combinent à divers types de soulignés. Essentiellement, le rouge signale les erreurs graves, et l'orangé, les erreurs mineures ou potentielles (confusions homophoniques possibles, régionalismes, niveau de langue particulier, ambiguïtés, possibilités d'anglicismes…). Les modulateurs de détection contrôlent l'affichage de ce second niveau d'erreur. Ils se composent de quatre symboles orangés et s'affichent en bas de la page-écran, à droite. Ils sont intimement associés aux réglages linguistiques : selon la sensibilité choisie, un plus ou moins grand nombre d'erreurs mineures et potentielles sont signalées. Il faut donc expérimenter différentes combinaisons pour ajuster le niveau de détection désiré.

Compte tenu de la clientèle à laquelle on s'adresse, il peut se révéler salutaire de désactiver les modulateurs de détection (en orangé), qui signalent les erreurs mineures ou potentielles, pour concentrer la détection et la correction, dans un premier temps, sur les fautes jugées graves (en rouge). Sans cela, le nombre d'éléments soulignés peut être si élevé que la capacité de concentration de l'élève sera surchargée, ce qui risquera de provoquer son découragement.

L'identification des erreurs peut servir de base à une démarche autocorrective. Ainsi, l'élève écrit directement dans un traitement de texte et soumet le document au correcteur. À partir de la signalisation de ses erreurs, il en effectue la correction en se fondant sur les suggestions, questions et explications auxquelles les infobulles qu'il peut activer pour chaque erreur lui donnent accès. On peut aussi demander à l'élève de procéder à l'autocorrection de son texte avant de le soumettre à Antidote pour comparer avec le correcticiel son habileté à détecter les erreurs, à les corriger et à justifier sa correction.

### FONCTIONS DU LOGICIEL

Trois prismes, Correction, Révision et Inspection, regroupent plusieurs filtres qui permettent d'analyser un texte sous différents angles. Le menu (figure 2) les présente sous forme de liste dans la colonne de droite.

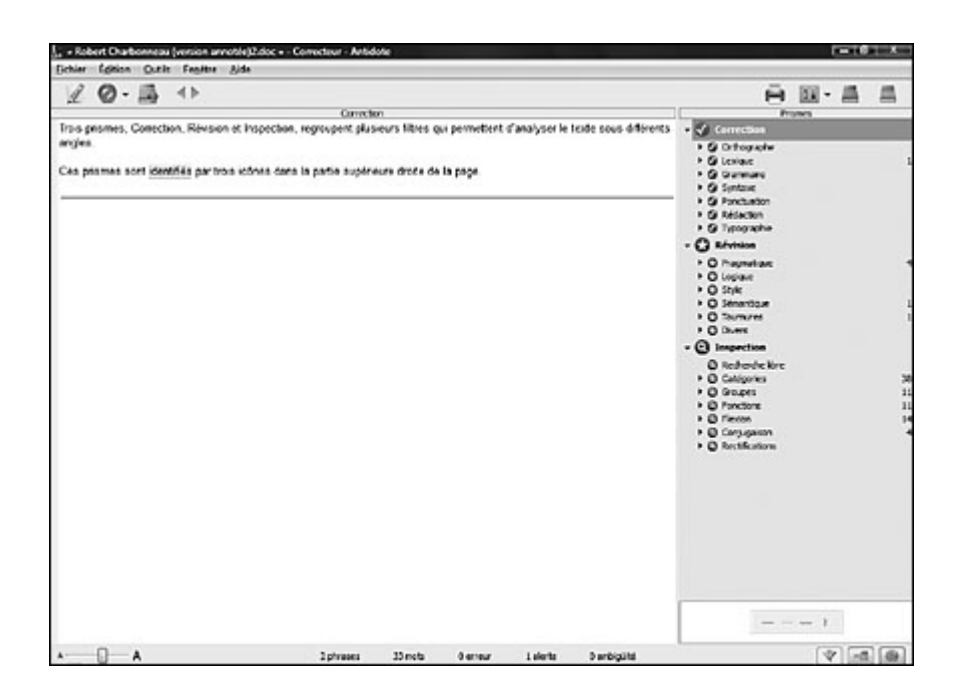

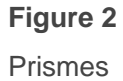

### Les niveaux du prisme Correction

Ce prisme est celui auquel on accède directement lorsqu'on soumet un texte au correcteur. Pour chaque erreur, il peut y avoir trois niveaux d'explication : la caractérisation du type d'erreur et une proposition de correction (dans une infobulle), une explication contextuelle ainsi que l'accès à l'article des guides pour une explication théorique plus large.

Il est possible d'exploiter ces niveaux d'explication pour développer des stratégies d'autocorrection. Par exemple, en s'appuyant systématiquement sur les questions et les explications proposées dans les infobulles, l'élève développera l'habitude de se poser les questions qui doivent précéder toute révision intelligente. On peut aussi lui demander de justifier ses corrections en utilisant l'information donnée par l'explication contextuelle et l'article du guide auquel renvoie le troisième niveau. L'exemple suivant illustre une faute dans l'emploi du pronom réfléchi (ou conjoint) :

\*Nous devons essayer de se tromper moins souvent.

L'élève peut simplement corriger cette erreur en acceptant l'intervention d'Antidote. Il

peut cependant aller beaucoup plus loin, c'est-à-dire s'inscrire dans une démarche autocorrective réfléchie et élargie ; dans ce cas, l'explication contextuelle à laquelle on accède en cliquant sur le bouton droit de la souris l'aidera à expliquer l'erreur ou à en justifier la correction. Il aura également la possibilité de fournir une explication plus largement théorique, ou encore d'autres exemples, en appuyant sur le signe + qui ouvre une fenêtre sur les Guides. Ces trois niveaux sont illustrés dans les figures 3, 4 et 5.

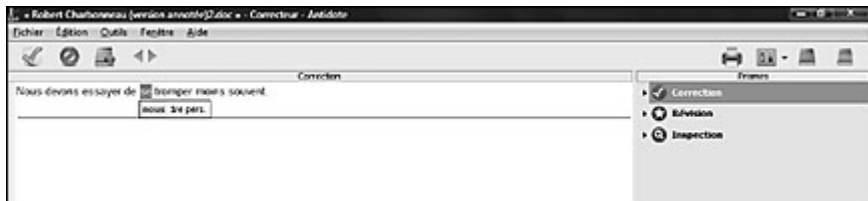

### **Figure 3**

Premier niveau de correction

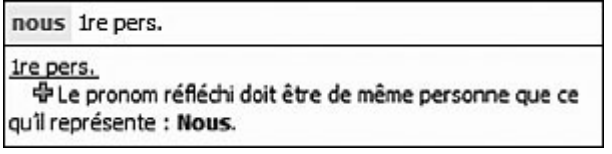

### **Figure 4**

Deuxième niveau de correction (explication contextuelle)

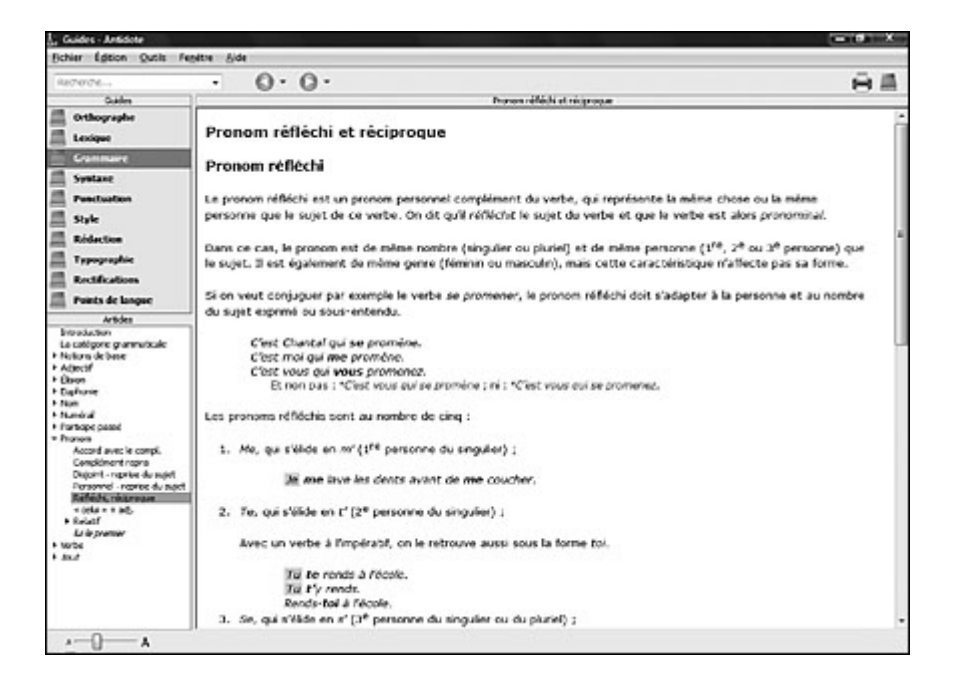

### Les possibilités du prisme Correct

Comme la correction porte sur plusieurs aspects de la langue, nous nous limiterons à ceux qui, dans un premier temps, nous semblent essentiels.

### Le vocabulaire

Antidote met dix dictionnaires à la disposition des usagers, mais six d'entre eux (Définitions, Locutions, Synonymes, Antonymes, Cooccurrences et Famille) sont absolument indispensables dans un cadre pédagogique, car ils permettent non seulement de détecter les erreurs de vocabulaire majeures et potentielles et de les corriger, mais aussi d'améliorer le texte sur le plan stylistique. Le recours à ces outils est particulièrement intéressant pendant la rédaction pour vérifier rapidement le sens des mots, le registre de langue, l'existence ou l'acceptabilité d'une cooccurrence, et pour trouver des synonymes ou des antonymes.

Le Dictionnaire des cooccurrences mérite une attention particulière<sup>[3]</sup>. Cet outil précieux permet de trouver des combinaisons lexicales fréquentes dans la langue, celles-ci étant classées par contexte syntaxique (figure 6). Par exemple, pour trouver un verbe à associer au nom objectif en position de complément direct, il suffit de mettre ce terme en contraste dans le texte, d'activer le menu déroulant de l'icône Dictionnaires et de cliquer sur Cooccurrences ; on obtient alors une liste impressionnante de verbes (48) avec lesquels ce nom se combine dans le contexte syntaxique choisi. Si l'on retient l'expression « poursuivre des objectifs » – quels que soient le mode et le temps du verbe, ou le nombre du nom objectif – et que l'on clique sur celle-ci, une série de citations illustrant l'emploi de cette expression s'affiche dans la colonne de droite. Chaque occurrence est ainsi illustrée par un nombre appréciable d'exemples.

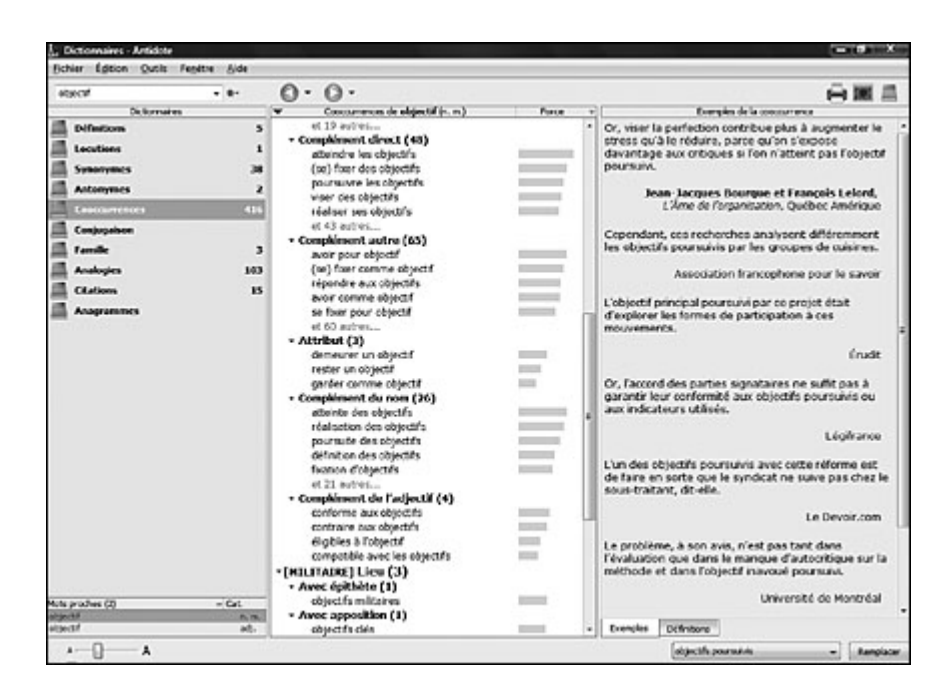

### **Figure 6**

Dictionnaire des cooccurrences (1)

Grâce à la recherche « multimot » (figure 7), il est possible de vérifier directement l'existence d'une expression et de découvrir des exemples qui l'illustrent. Dans un texte, on peut, en contrastant l'expression « j'ai poursuivi des objectifs… », cliquer seulement sur l'icône des Dictionnaires pour accéder directement à une page confirmant que cette cooccurrence figure dans la banque de données du correcticiel.

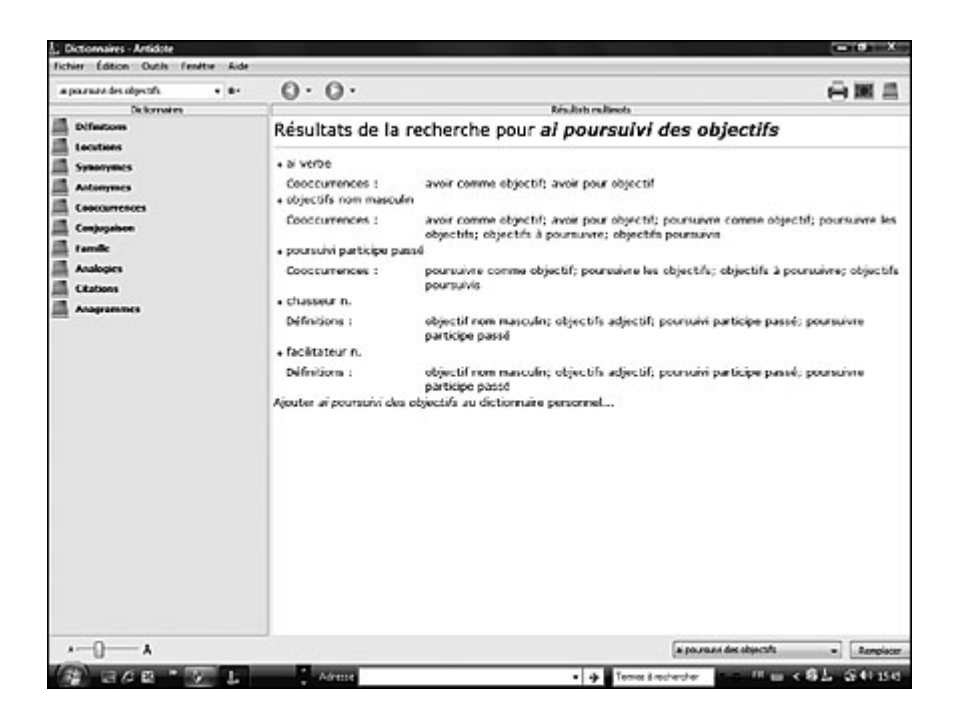

**Figure 7** Recherche « multimot » En appuyant sur l'expression « poursuivre les objectifs », on déboucherait sur la page affichée précédemment.

Voici un dernier exemple qui illustre les immenses possibilités de ce dictionnaire original, en particulier pour l'enrichissement du vocabulaire : « J'ai de grosses **lacunes** en vocabulaire ». Pour associer un adjectif plus précis à ce nom, il est plus rapide et plus facile de passer par le Dictionnaire des cooccurrences que par le Dictionnaire des synonymes ; on trouve ainsi une série d'adjectifs avec lesquels se combine fréquemment le nom lacunes (figure 8). Dans ce cas, le Dictionnaire des occurrences propose 57 possibilités, dont cinq sont affichées (on n'a qu'à appuyer sur « et 52 autres…« pour que s'affichent toutes les occurrences de ce type).

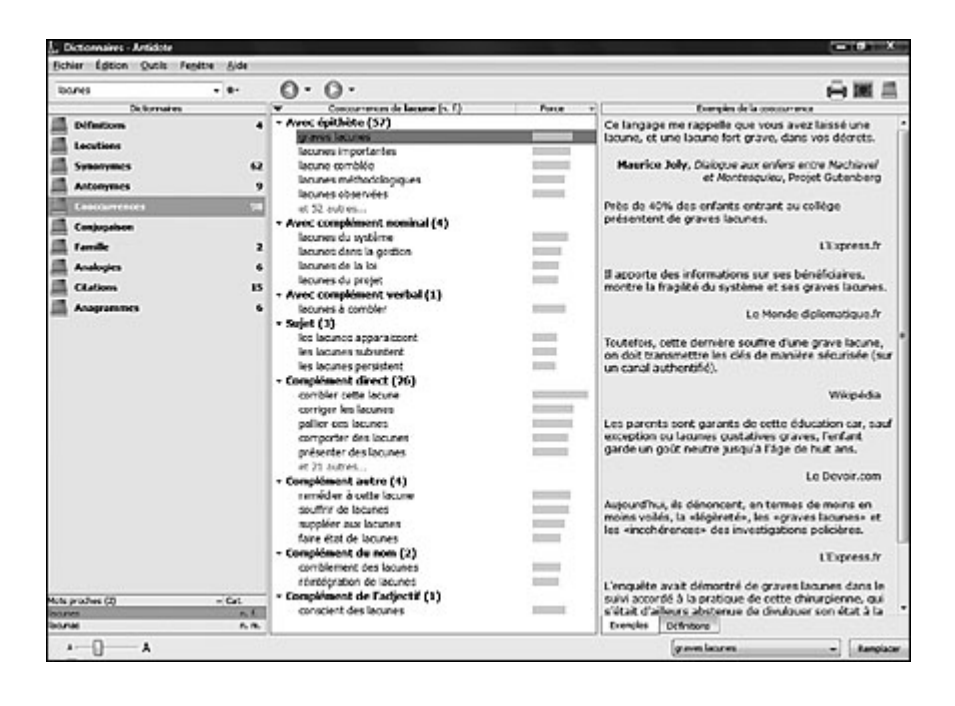

### **Figure 8**

Dictionnaire des cooccurrences (2)

Nul doute que cette ressource peut, pour tout rédacteur, faciliter et accélérer la recherche de l'expression juste et précise.

Un autre des dictionnaires d'Antidote offre des possibilités d'exploitation particulièrement intéressantes, puisqu'il tient compte de la réalité québécoise. Dans la phrase » Le spectacle était écœurant ! », le correcteur ne signale aucune erreur dans l'emploi de l'adjectif. Il ne peut détecter que ce terme est utilisé à contresens, sa capacité à tenir compte du contexte situationnel étant limitée. Seul le locuteur dispose

des éléments de situation qui lui permettent d'interpréter correctement le sens contextuel de cet adjectif. Cependant, si l'on signale ce type d'erreur à un élève, on peut l'inciter à consulter le Dictionnaire des synonymes pour trouver un équivalent d'un registre de langue correct. Comme ce dictionnaire est adapté à la réalité québécoise, l'élève trouvera, à la toute fin de l'article, des synonymes d'un niveau de langue correct (figure 9).

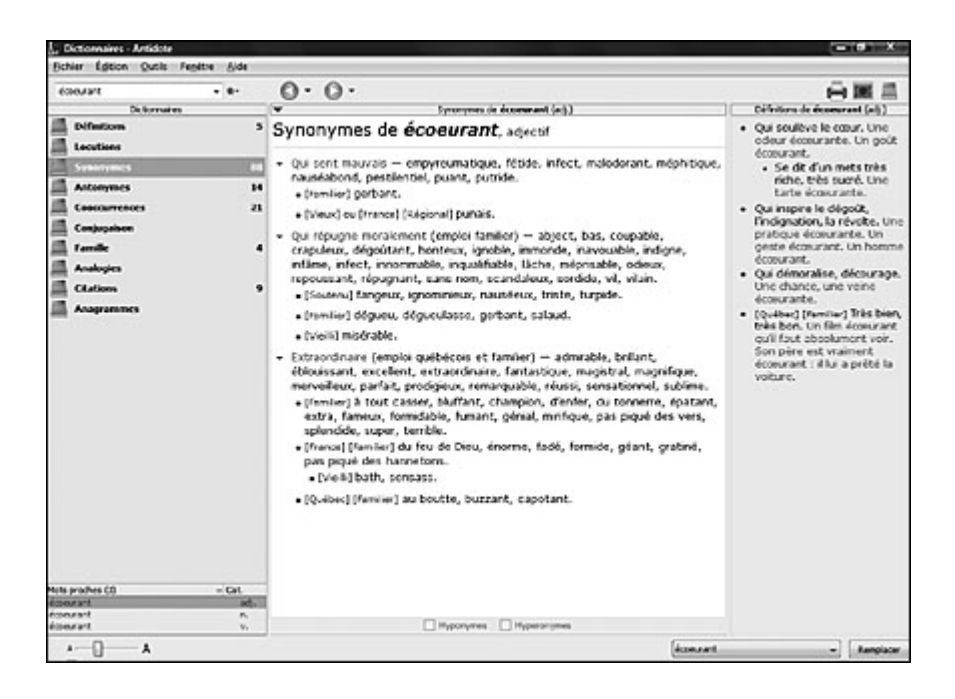

### **Figure 9** Dictionnaire des synonymes

## L'orthographe lexicale

Antidote se révèle aussi très performant dans la détection des erreurs d'orthographe lexicale, puisque celles-ci sont généralement indépendantes du contexte linguistique et situationnel. Pour les élèves qui présentent des lacunes linguistiques majeures, l'apprentissage du logiciel pourrait se limiter initialement à ce volet et à l'utilisation des dictionnaires en vue d'un enrichissement du vocabulaire, les erreurs grammaticales étant parfois difficiles à interpréter. Les élèves allophones, par exemple, élimineront un nombre considérable de fautes en détectant et en corrigeant les erreurs liées à l'emploi des accents.

Quant aux élèves souffrant de dysorthographie, ils peuvent profiter de la fonction Mots proches pour trouver la graphie correcte d'un mot mal orthographié. En effet, le

correcticiel utilise un mode de recherche phonographique qui lui permet de proposer, pour un mot mal écrit, un ou plusieurs mots phonétiquement ou graphiquement proches, comme dans le cas du mot élikoptaire (figure 10).

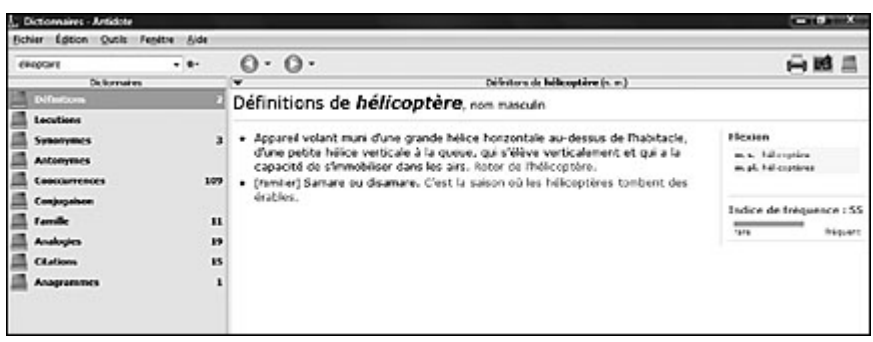

### **Figure 10**

Fonction Mots proches

Enfin, comme le correcteur tient compte des rectifications orthographiques, l'enseignant ne devrait pas s'étonner de ne trouver aucune erreur signalée dans la phrase suivante : « J'ai pris cent-trente-deux truites pendant le weekend. »

On peut d'ailleurs régler le logiciel pour qu'il « fonctionne » en orthographe traditionnelle ou en orthographe rectifiée. Par ailleurs, le prisme Inspection comporte un filtre des rectifications orthographiques ; le logiciel peut donc pointer tous les mots faisant l'objet d'une rectification.

### L'orthographe grammaticale

Le correcticiel est très efficace dans la détection et la correction des erreurs relatives aux différents accords. L'exemple suivant illustre une des difficultés d'accord persistantes chez les élèves : l'accord du participe passé des verbes pronominaux. Là où il est encore plus pertinent, c'est dans le raisonnement qu'il propose – on peut le visualiser en cliquant sur le mot pour accéder à l'explication contextuelle (figure 11) – pour justifier l'accord ou le non-accord du participe. Soit l'exemple suivant :

\*Elles se sont **téléphonées** à 8 h et se sont **laissé** à 9 h 30 ; elles se sont donc **parlées** pendant plus d'une heure.

téléphoné Invariable

#### Invariable

→ Téléphoné (pronominal) reste ici invariable parce qu'il n'a pas de COD (téléphoné quoi ? pas de réponse) et que le pronom réfléchi est COI (téléphoné à qui ou à quoi ? se (mis pour Elles)).

laissées Fém. plur.

Fém. plur.

中 Laissées (pronominal) s'accorde avec se (mis pour Elles), son COD placé devant.

#### parlé Invariable

#### Invariable

**中 Parlé (pronominal) reste ici invariable parce qu'il n'a pas** de COD (parlé quoi ? pas de réponse) et que le pronom réfléchi est COI (parlé à qui ou à quoi ? se (mis pour elles)) Note .- Avec le verbe parler, l'accord est possible seulement si le sujet représente une langue.

#### **Figure 11**

Infobulles

Cette procédure rappelle constamment à l'élève que le choix de la forme correcte doit se baser sur un raisonnement préalable. Pour développer ou renforcer le processus de questionnement qui doit caractériser une autocorrection intelligente des erreurs d'accord, les explications contextuelles offrent une base solide. La terminologie grammaticale « traditionnelle » utilisée dans le correcteur peut sensiblement différer de celle que l'on utilise couramment depuis le passage à la grammaire nouvelle ; cependant, cela ne devrait pas constituer un obstacle à l'utilisation des questions posées ou du raisonnement proposé dans les explications contextuelles.

Les exercices que l'on peut imaginer pour utiliser Antidote dans la détection, la correction et l'explication des fautes d'accord sont multiples. Par exemple, dans un premier temps, on demande à l'élève d'accorder les verbes à l'intérieur de phrases détachées ou à l'intérieur d'un texte. Par la suite, en utilisant un projecteur multimédia, on fournit les réponses proposées par Antidote et l'explication contextuelle qui accompagne chacune d'elles. Cet exercice offre aussi l'occasion d'utiliser le Dictionnaire de conjugaison.

### La syntaxe et la ponctuation

Les possibilités de détection du correcteur sur le plan syntaxique sont plutôt réduites ; par exemple, il peut détecter l'omission du pas dans les constructions négatives et certaines erreurs dans l'utilisation des pronoms relatifs. Cette limite est inhérente à l'étendue restreinte du contexte linguistique dont son analyse peut tenir compte ainsi qu'à la complexité et à la diversité des combinaisons possibles de mots.

En ce qui a trait à la ponctuation, il détecte surtout les erreurs liées à l'utilisation de la virgule avec les conjonctions de coordination et les compléments de phrase. Là encore, sa capacité de détection et de correction est réduite. Compte tenu de ces limites, le correcteur est d'une utilité très réduite pour la correction de ce type d'erreur.

### Le prisme Révision

Les filtres contenus dans ce prisme permettent de focaliser la révision et la correction sur une dimension plus stylistique. Prenons une « erreur » stylistique fréquente, soit l'emploi abusif de la négation syntaxique au lieu de la négation lexicale :

L'exercice n'était pas facile. (L'exercice était difficile.)

Dans cet exemple, en activant le filtre « tournure négative », le correcteur surligne toutes les occurrences des négations syntaxiques (figure 12). Le travail de réécriture consiste alors à remplacer certaines de ces négations par des tournures positives.

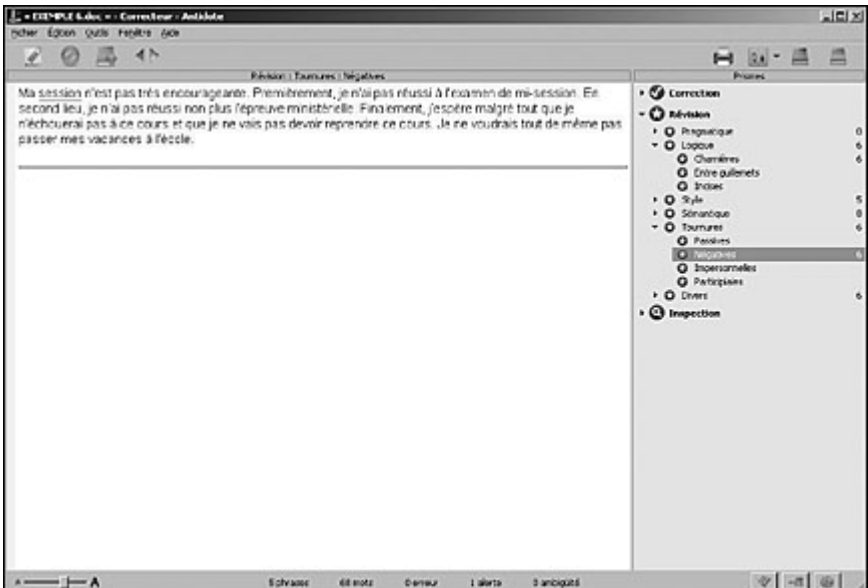

### **Figure 12**

Prisme Révision (tournures négatives)

Il s'agit là d'un travail de correction complexe, puisqu'il exige plus qu'une simple substitution de mots : le rédacteur doit reconnaître ces occurrences comme des impropriétés stylistiques (ce que ne fait pas le logiciel) et décider s'il est pertinent ou non de les modifier. Ce niveau de correction s'adresse aux rédacteurs qui maîtrisent suffisamment la langue pour pouvoir accorder du temps à l'amélioration stylistique.

À partir du même texte, on peut aussi demander à l'élève d'activer le filtre qui lui permettra de réviser sa copie en prêtant une attention particulière à l'utilisation cohérente des marqueurs de relation (figure 13). Cependant, il ne pourra repérer ses erreurs, et à plus forte raison les corriger, que dans la mesure où il possède les connaissances linguistiques suffisantes ; rappelons qu'en mode révision, le correcteur ne fait que surligner les occurrences, sans pour autant pointer les fautes.

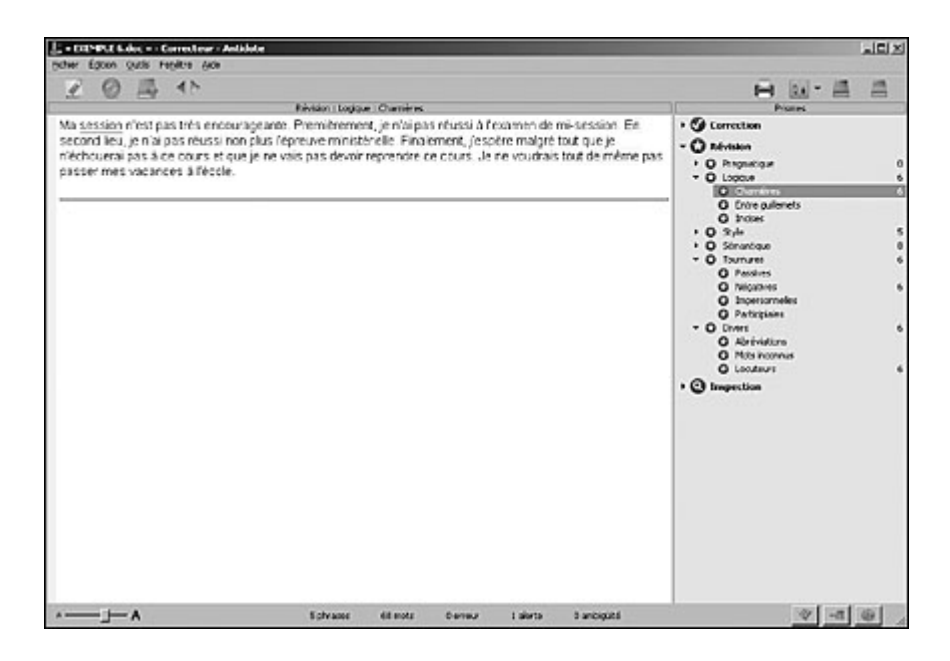

### **Figure 13**

Prisme Révision (marqueurs de relation)

L'enseignant peut donc demander aux élèves d'utiliser le correcticiel pour détecter et corriger des erreurs liées aux marqueurs dans la mesure où il fait précéder cette activité d'une période d'information sur leur sens et leur utilisation.

## Le prisme Inspection

Les filtres de ce prisme permettent d'effectuer une analyse grammaticale complète (classes de mots et fonctions syntaxiques) du texte soumis au correcteur. On peut même choisir le mot sur lequel on désire faire porter l'analyse. Par exemple, un élève qui éprouve des difficultés particulières avec l'analyse et l'orthographe de leur peut effectuer une recherche de ce seul mot, sous toutes ses formes, en activant le filtre Rubrique libre et en écrivant leur dans le rectangle affiché au bas de l'écran. En cochant la case Flexions, il s'assure que toutes ses occurrences, au singulier et au pluriel, seront mises en relief. En plus de repérer les erreurs d'orthographe, il pourra observer les contextes dans lesquels le mot se présente et en reconnaître la catégorie et la fonction dans chaque cas, en cliquant pour accéder aux explications contextuelles (figure 14).

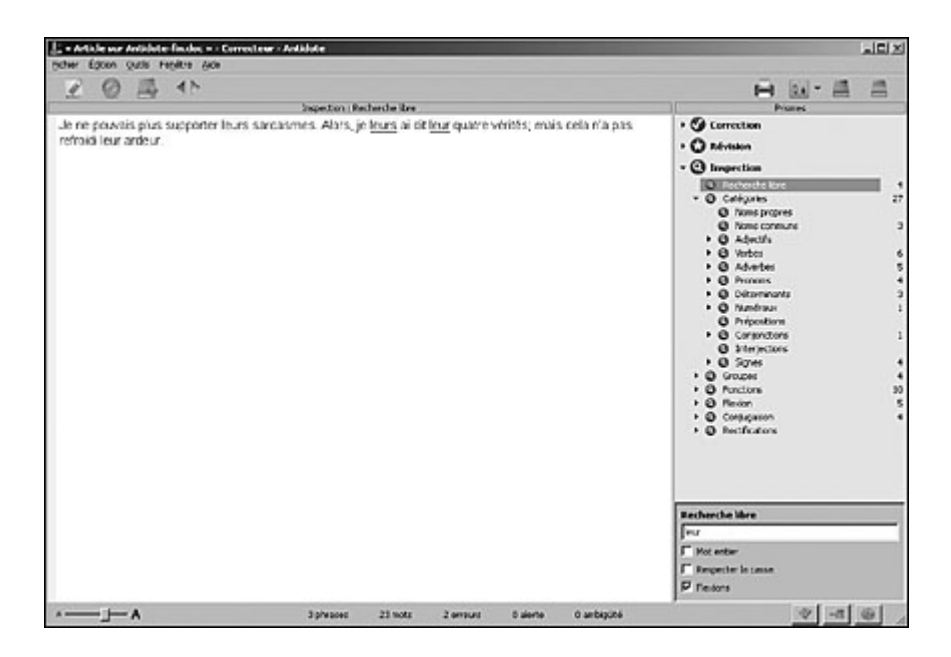

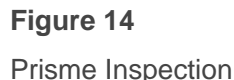

Compte tenu du nombre presque illimité de filtres potentiels, les possibilités d'analyse grammaticale sont impressionnantes. On peut aisément imaginer toutes les ressources qu'offre ce prisme pour l'acquisition des concepts grammaticaux et pour leur validation dans les exercices d'analyse. Toutefois, il convient de rappeler que les concepteurs d' Antidote

ont fait le choix d'ignorer les modifications de la grammaire nouvelle. Les enseignants devront donc en tenir compte dans leurs cours et prévoir des questions ou d'éventuelles explications supplémentaires.

## CONCLUSION

Nul doute que le correcticiel Antidote offre de nombreuses possibilités d'utilisation pédagogique. Dans cette présentation, nous n'en avons suggéré que quelques-unes ; cependant, plus on explore ce logiciel, plus on découvre la diversité et la richesse de ses applications potentielles.

L'utilisation profitable de cet outil complexe exige que l'élève bénéficie d'une formation suffisante pour en connaître les composantes et fonctions, les limites comme les possibilités. Quant à l'enseignant qui recommande cet outil à ses élèves ou qui l'utilise systématiquement dans le cadre de ses cours, une connaissance approfondie du fonctionnement du correcticiel s'impose pour qu'il soit en mesure de proposer une utilisation adaptée au niveau de compétence linguistique de ses élèves.

Pour tout utilisateur, cet outil peut même, s'il est employé adéquatement, ajouter un ingrédient parfois associé à l'écriture, mais très rarement à la révision et à la correction : le plaisir.

- Pour cet article, nous utilisons la version Rx incluant les plus récentes mises à jour en date du 15 octobre 2007. Retour 1
	- Sur l'utilisation pédagogique de l'ordinateur, on pourra lire avec profit l'article « Correcteurs orthographiques et pédagogie du français », de F. BERTEN, professeur de français à l'Institut Saint-Joseph, à Saint-Hubert, membre de la Commission Français et Informatique (FESeC). Bien que cet article date de 1999 et qu'il porte sur l'ensemble des correcteurs, les pistes d'exploration proposées par l'auteur et ses mises en garde sur l'utilisation de ces outils 2

demeurent pertinentes. Cet article est disponible à l'adresse Internet suivante : [users.skynet.be/ameurant/francinfo/correcteur/correcteur.html](http://users.skynet.be/ameurant/francinfo/correcteur/correcteur.html) Deux autres textes plus récents sur l'utilisation pédagogique des logiciels de correction aussi disponibles sur Internet peuvent être consultés avec profit : – Corinne CORDIER GAUTHIER et Chantal DION, « La correction et la révision de l'écrit en français langue seconde : médiation humaine, médiation informatique », ALSIC, juin 2003,

[chass.utoronto.ca/~wulfric/fre335/notes11.htm](http://chass.utoronto.ca/~wulfric/fre335/notes11.htm) ;

– Patrick DUREL, « Relis, réfléchis et le correcteur orthographique t'aidera », CRAP, Cahiers pédagogiques, nº 440, février 2006, [www.cahiers](http://www.cahiers-pedagogiques.com/art_imprim.php3?id_article=2168)[pedagogiques.com/art\\_imprim.php3?id\\_article=2168.](http://www.cahiers-pedagogiques.com/art_imprim.php3?id_article=2168) Retour

Ce dictionnaire contient plus de 750 000 occurrences illustrées par 800 000 exemples en contexte. Retour 3

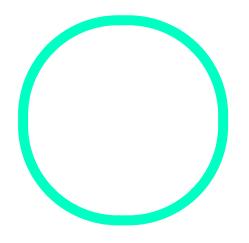

## [Robert Charbon](https://correspo.ccdmd.qc.ca/author/charbonneaurobert/)neau

Professeur retraité du collège de Rosemont